## **COMO REALIZAR A RENOVAÇÃO DE LIVROS - MEU PERGAMUM**

 $E$ Fntra

 $\sqrt{a}$ 

Termo livre

 $\bullet$  Atendimento  $\blacksquare$  Eventos e cursos

- 1 Acessar o catálogo das Bibliotecas da BU, no site: [https://pergamum.ufsc.br/.](https://pergamum.ufsc.br/)
- $@$  ACESSIBILIDADE  $\checkmark$ **Biblioteca**<br>**Biblioteca**<br>**B**iblioteca<br>**Biblioteca**<br>**Biblioteca** Pesquisa avançada Autoridades E-books Acervo acessível Novas aquisições Pesquisa geral

i Informações gerais

2- Clicar na opção; **Entrar:**

3- Inserir **Matrícula** e **Senha:**

Digite sua busca aqui

9 Histórico

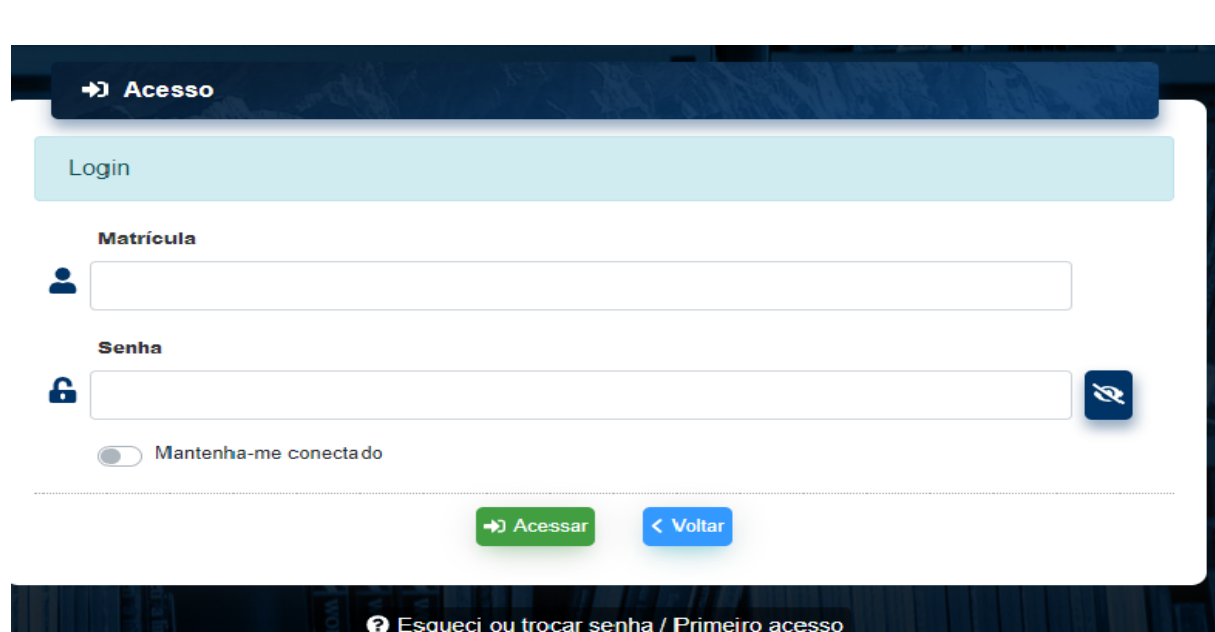

- Vai aparecer as obras emprestadas pelo usuário e a opção **Renovar**;

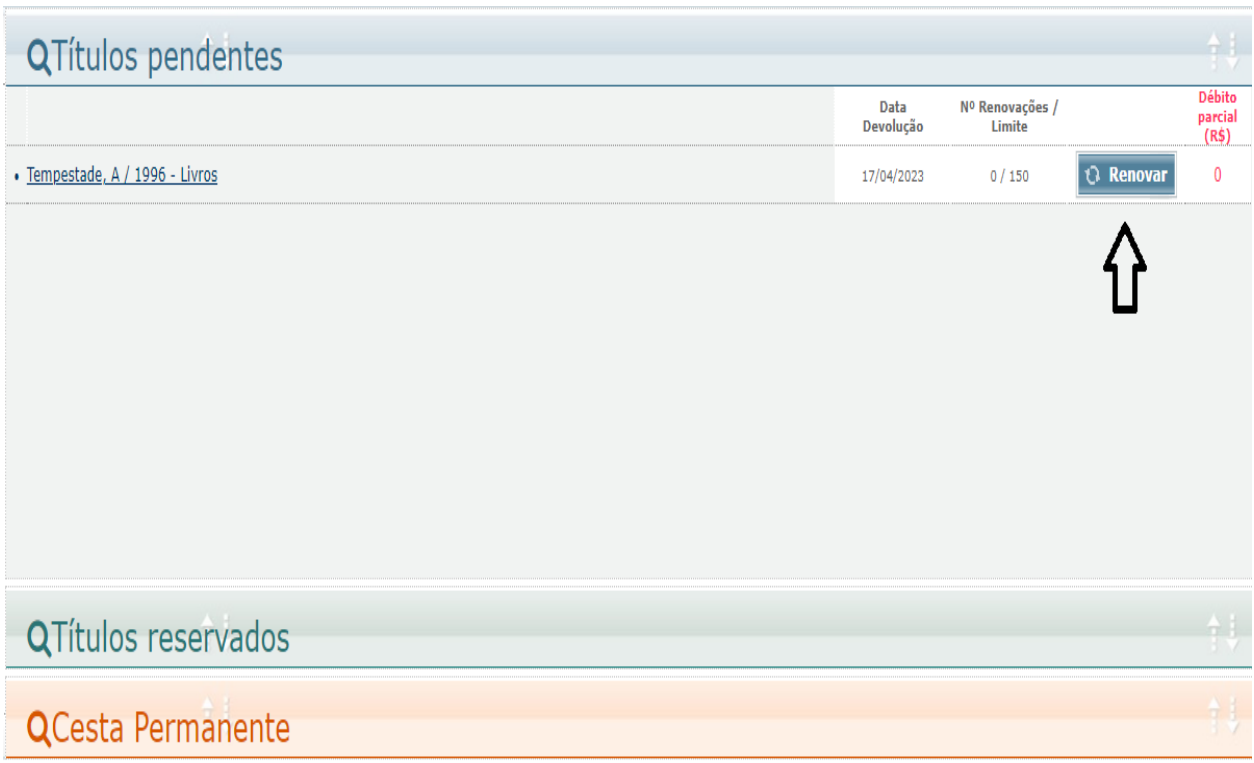

- Pronto a renovação está feita, irá aparecer a seguinte mensagem:

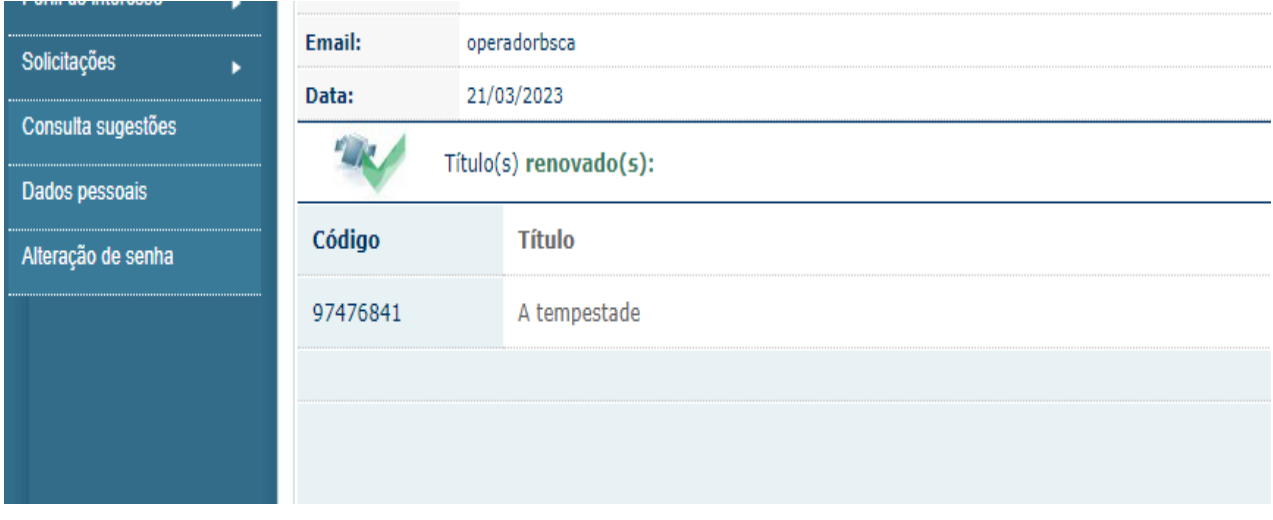